# WAUCTALK

January 2023 Volume 40 Issue 1

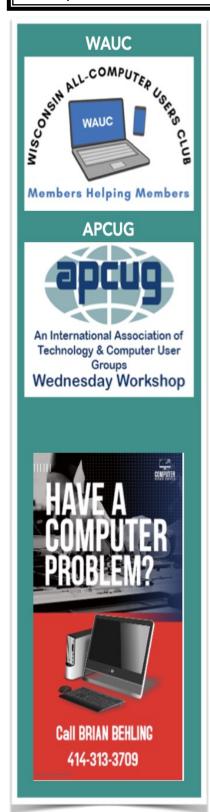

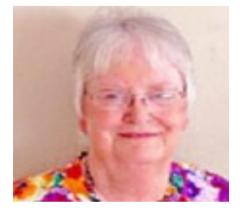

Presentation by
Judy Taylour

CYBERCRIMINALS

ARE AFTER US!

**General Meeting** 

February 2nd, 2023 at 7PM

**ZOOM ONLY** 

February 9th Tutorial SIG

February 14th WAUC Luncheon 1:00\*

February 16th Q & A SIG

February 22nd Investment SIG\*\*

February 23rd Tablet/Smartphone SIG

\*Brass Key Restaurant
4952 W Forest Home Ave.
Milwaukee, WI

\*\*Wauwatosa Public Library
7635 West North Avenue
Wauwatosa, WI

### WAUCtalk

### **Table of Contents**

Page 1 WAUCtalk Events

Page 2 Table of Contents and President's Message

Page 3 Tutorial SIG

Page 4 Tutorial / Q & A SIG

Page 5 Q & A SIG (continued)

Page 6 Tutorial Q/A SIG (continued)

Page 7 Tutorial Q/A & Tablet SIG

Page 8 Tablet SIG & CD ROM

**Article** 

Page 9 (Cont) Leadership Mtg.

Page 10 Leadership Mtg.

Page 11 Membership Application

# FEBRUARY PRESENTATION

Jason Tadeo

presents

## "HOW FLIGHT FOR LIFE USES COMPUTERS"

**IN-PERSON** 

and **Zoom** 

## PRESIDENTS MESSAGE

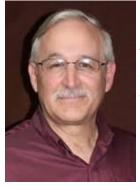

I would like to shout out to Romaine Artus for: First taking care of the snacks at the general meetings, as well as the Holiday and Picnic events! Now she out did that by bringing 2 ladies to the January meeting which have since joined our club. Thanks

much to Romaine.

The February general meeting will be a ZOOM meeting only. The March presenter will be in person at the Church and the meeting also be carried on Zoom.

If you would like to volunteer to be an officer in the club, please let us know as we need to vote on officers for the club for 2023. Even if you do not want to be an officer, please volunteer for some small function for the club! Please contact me (Don) for more information.

I must say that we have many excellent presentations each month and January was no exception. Randy Ray from MPAFUG was another outstanding speaker. Remember most presentations are uploaded to "groups.io", our communication tool. If you need help downloading from GROUPS, contact Jim Hempel or myself.

Have an amazing Winter Season!

People helping People!

Don Skarda

Leader of the WAUC Club TEAM

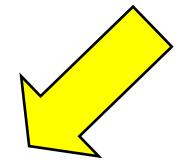

NOTE

There will not be an

in-person presentation at

the church in February

#### **DECEMBER 2022 TUTORIAL SIG**

Those attending were Jim Hempel, Julia Rice, Betty Robinson, J J Johnson, Terry Harvey, Louise Bozek, Tom McAndrew, Romaine Artus, Brian Behling, Kathy Schnagl, Jan Mlagan, Rita Bruce, Richard Durand, Kathy Mueller, and Don Skarda.

We watched a video J J made of his 2019 Honor Flight. It was a gorgeous video and we're all appreciative of his service to our great country. Kathy S told us her husband also went on an Honor Flight some years ago.

Verizon is advertising \$25 a month LTE internet service with no price increase for 10 years to Verizon customers. What is LTE? Verizon LTE Home internet is broadband internet service delivered via the Verizon 4G LTE wireless network. A radio signal connects a 4G LTE cell tower to a receiver at your home, providing internet access with no data caps and download speeds of 25-50 Mbps.

My Google search box on my Android phone shows "trending searches" instead of the usual previous searches. I don't care about trending searches. How can I change it back? Go to Google.com and tap MENU in the upper left corner. Then go to SETTINGS. Under "Autocomplete with trending searches" select DO NOT SHOW POPULAR SEARCHES.

Starting today, Amazon is offering to pay their drivers \$5 after every delivery the customer uses Alexa to say, "Alexa, thank my driver."

Kathy M wonders if she purchases MS Office Pro+ will she be able to put it on her next new computer. Since it's only good on one machine at a time, she will need to deactivate it on the old machine before installing it on a new machine.

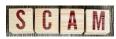

More scams! Jim informed us to beware of the new USPS phishing scam in the form of a text or email message pretending to come from the USPS. The

message asks people to pay a \$3 fee with their credit card. If ever you receive a request from a message, even if it looks very official, check with the company's website. We must be very vigilant to help prevent others also from falling victim to these phony scams. Do not give your credit card to anyone or any company contacting you without checking it out.

There's also a Spectrum scam where you either get a call or email message from someone claiming to be from Spectrum. They are offering to lower your monthly cable or internet bill in exchange for a pre-payment or fee. Spectrum does not call their customers asking for any personal information such as your name, address, date of birth, social security numbers or any other personal information unless you call them. If anyone calls you or contacts you with a price you may be interested in, tell them you will call back. Hang up, look up the phone number yourself, and call the company. Do not believe the phone number the caller gives you.

Jim reminded everyone to check out: <a href="https://www.heyitsfree.net/">https://www.heyitsfree.net/</a>

Other websites we talked about and visited were morningbrew.com – a news website or they will send an email every morning with the latest news. Flipboard is another news aggravator.

We watched another Rossen Reports. This was "Top 10 Apps to Make You a Savvy Traveler". <a href="https://www.wbaltv.com/article/travel-apps-top-ten/42029566">https://www.wbaltv.com/article/travel-apps-top-ten/42029566</a>

Some great parking apps are Grab and Dayuse but J J's favorite is iParkit.

Lensa AI is a highly rated (4.6 out of 6) photo and video editor for the Mac, iPhone, and iPad. It is a brand new way of making your selfies look better than you could have imagined. It is easy, makes your skin look smooth and perfect, highlights your

face and blurs out the background. It will get rid of eye bags with a single slide, emphasizes your eyes by adding contrast, and thicken your eyebrows by moving the slider.

An email tracking pixel is a 1 px by 1 px square image created by a line of code that is inserted into an email message. It is not obvious to the recipient that email tracking pixels are present because they are often transparent and placed somewhere discreet in the header or footer of the email. Firefox Relay is a Firefox extension that lets you keep your email address private when filling out online forms. It does this by creating an email mask and forwards messages to your real email address to keep it hidden from companies you don't trust.

Terry L Harvey

### **DECEMBER 2022 Q & A SIG**

Dolores and Jim got us started with question about sending pictures in email. We learned they were using a Kindle Fire on the Milwaukee PC internet service. Since they had been doing for some time, it was puzzling why they recently were not able to send a relatively small file. We looked at the limitations of various email services and learned Gmail has a 25MB limit to send and a 50MB limit to receive. Other services were as low as 5MB and up to 50MG. We didn't find the limitation on Milwaukee PC.

Since we were not able to come up with a specific solution to this, the discussion turned to suggesting the use of a free file transfer service. A number of them were suggested such as Dropbox, Google Drive and iCloud. I had a recent experience with one called TransferNow.net, we took a closer look at that one. It is quite simple and does not require any membership or passwords, etc. You simply select what files you want to send, upload them to their service, and enter your sending email and the reciving email. That's all there is to it. We learned their free service has a 50GB

limit and the premium member service goes up to 200GB.

Marcia was having issues with too many pop-up ads on her Chrome browser that sometimes block

much of the workspace. We had a couple sugges-

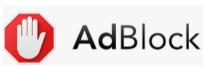

tions for her. If she continues to use Chrome, we suggested she take a look at extensions, such as AdBlock. On the Chrome browser, click on the three vertical dots in the upper right-hand corner. Scroll down to More Tools and then click on Extensions. Then search for a Pop up blocker, or Ad blocker and install it on Chrome.

Another option would be to use Firefox browser which has some ad blocking ability-built in. I found this advice about ad blocking on Firefox. The Firefox browser does not block all ads for you, however, some of Mozilla's new features will likely filter some ads in Firefox. Specifically, Firefox now offers tracking protection by default, which will likely end up blocking most ads with third-party tracking. But if you're hoping to eliminate all annoying and intrusive ads, installing the AdBlock extension for Firefox is your best bet.

Julia has a similar issue on her Kindle Fire with notifications. We explored methods to turn these off. She tried it and it seems to have solved her issue.

Next we got onto the subject of navigation when Wi-Fi may not be available or cell service may be spotty. We suggested that the offline version of Maps be tried when you suspect you might get into this situation. Android Authority suggested this method. More details at: <a href="https://www.androidauthority.com/google-maps-offline-android-637359/">https://www.androidauthority.com/google-maps-offline-android-637359/</a>

1. Open the **Google Maps** application.

- 2. Tap on your **profile picture** in the top-right corner.
- 3. Select **Offline maps**.
- 4. Google often offers recommendations. If your desired area is not in the recommended maps, tap **Select your own map**.
- 5. You can now pinch-to-zoom in and out, making the download area larger or smaller. Pick the area you want to download.

After making your selection, tap the **Download** button in the lower-right corner.

I mentioned I wasn't able to get Google Maps to give me verbal driving instructions. Do I look at my phones maps while driving – not a good idea. I learned you need to turn off Bluetooth to get Google Maps to do this.

Before learning this, I started using Waze for navigating. I even use it on some long but familiar routes just for its traffic information. The Waze website states that "With over 100 million users logging millions of miles, Waze defines itself as 'the free, realtime, crowdsourced navigation app powered by the world's largest community of drivers." It relies on user data to monitor and relay traffic information for its maps. I hope it's the passenger texting this information to Waze.

While we were on the subject of maps, I brought up the new FCC map of broadband availability. On this site, you enter the location you are interested in and it will display date on broadband availability. Just for grins I entered an address in Markesan WI. It returned a number of alternative providers along with their projected upload and download speeds. Give it a try. https://broadbandmap.fcc.gov/home

When we had no more questions, I brought up and displayed the WAUC party pictures. You should have received an email with them attached. If not, you can

find them on our WAUC bulletin board, Groups.io.

JJ's computer group has a holiday party also and he showed a great video of their party. When asked what software tools, he said he used Doodly, PowerDirector and other software.

We went to watch a recent Rossen Reports video.

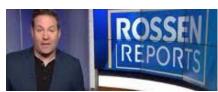

This was about package delivery and what you can do if it was

late or never delivered. It also had a segment on some new Apple iPhone features and finally a segment on the most popular foods delivered to your doorstep by Grubhub. It can be viewed at <a href="https://www.wisn.com/article/how-to-get-a-refund-if-your-package-never-comes/42258148">https://www.wisn.com/article/how-to-get-a-refund-if-your-package-never-comes/42258148</a>

Did you ever get an email that is quite obviously some form of scam? Then you check to see who it came from only to find out it came from your own email! "Ask Leo" recently had a story about spam email using your own email address spoofed into FROM location. It's called "FROM: Spoofing". This occurs because Spammers are constantly trying to worm their way past spam filters. If the email came from a consistent email address, those messages would be difficult to identify and block. If that happens to you, there is nothing you can do about it. More info on this can be found here. <a href="https://askleo.com/someones-sending-email-address-stop/">https://askleo.com/someones-sending-email-address-stop/</a>

Then a question was raised about Outlook email. It seems that MS has been inserting more advertising into the email format. After this last change in Outlook, the first email shown in your inbox is an ad. In fine print, it states that it is an ad and if you click on it, it opens a link to the advertiser's website. No email message is shown. We clicked around on the information surrounding the ad and found that Outlook users could go ad free by

purchasing a \$20 per year subscription to no ads.

We also noticed that there is now a vertical part of the right side of the Outlook mail screen that is devoted to ads. The obvious next question is how to get rid of those. We tried opening the Outlook email app in Firefox. Behold, no ads on the right side. I decided to research a bit more and found two alternatives.

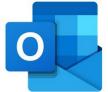

First, your Win10 and probably Win 11 will have a Mail client app. Just click on Win symbol, lower left. A list of all your programs and apps will appear. Go to

the letter M and find the Mail app. Click on this and the Outlook client, also called the .exe version, will open. This is not the browser version you get in Chrome. There are no ads - not as the first entry in Inbox, and not on the right part of the screen.

The same is true for those that purchased the MS Office Pro suite that was being offered for \$30 to \$40. If you open the Office Suite, all the programs included in the suite will be shown. One of them is called Outlook. I tried it and it also opened the client version of the program.

To close the meeting, we watched an old SNL video called Weekend Update: Girl You Wish You Hadn't Started a Conversation with on Christmas – SNL. It can be found at <a href="https://www.youtube.com/watch?">https://www.youtube.com/watch?</a> app=desktop&v=RGsQES OdrQ

Jim Hempel

#### **DECEMBER 2022 TABLET SIG**

Jim Hempel, Don Gardner, JJ Johnson, Louise Bozek, Kathy Mueller, Jan Mlagan, Betty Robinson, Brian Behling, Terry Harvey, Dolores Dettmann, Rita Bruce, Richard Durand, and Bill James.

Our first subject of the evening was a productivity tool that allows you to do smartphone tasks on your computer. The app that allows you to do this is called Phone Link.

Phone Link, previously Your Phone, is an app developed by Microsoft for Windows 10 for connecting Android devices to Windows 10. It enables a Windows PC to access many recent photos on a connected phone, send text messages, use your favorite mobile apps, make and receive calls, and manage your Android device's notifications right on your PC.

Phone Link comes standard as part of Win 10 and 11. You can find it by clicking on the START icon in the lower left corner of your computer. This brings up a list of all the programs on your com-

puter. Scroll down to for Phone Link. Click on it and follow the prompts to link your computer to your phone.

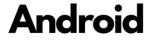

13

Some of the newer Android phones have recently been updated to Android version

13. Terry brought up this subject because the update caused all the app icons owned by Google or Samsung to change to the color orange. Kathy S received the same update – her icons turned blue.

We did a quick search on this and found out the change is intentional. Android 13 introduced a feature called themed app icons, which changes the color of an app's icon to the color of your phone's wallpaper for a uniform look throughout the UI. However, the color of an app's icon will change only if the app's developer has added support for it. Samsung, in particular, has been updating its apps one by one with support for the new feature, and now, the Google apps support it too.

Jim D had a question about Closed Captioning, or CC. He was getting these on his screen along with the ability to turn it off. He just wanted to be sure this didn't change anything else. We had him click on the X to turn it off. Success.

Jan told us the she blocks some numbers known

to be spam. But she continues to get notifications that she has a new voice message even though they are spam. We found this can be corrected in the SET-TINGS. The exact methods may vary by phone model. These are the steps we found.

- 1. MESSAGES
- 2. ... (three horizontal dots)
- 3. SETTINGS
- 4. NOTIFICATIONIS
- 5. Other -> SPAM PROTECTION (click on the text)
- 6. Slide the button to turn "SHOW NOTIFICATIONS" off

She will still get the spam entries, but no notifications for them.

This discussion turned to spam filling up voicemail. Terry suggested the app YouMail. Their website de-

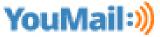

scribes it as follows:

"YouMail protects consumers, enterprises, and carriers

from harmful phone calls. YouMail powers America's most robust telephone sensor network in identifying and providing zero-hour protection against illegal calling campaigns and cyberattacks."

In a previous meeting, Marcia Z described how she uses Google Maps. At times, when she is using it for navigation, she might move the phone or touch it causing the map providing directions for her to become very small. This is called Picture-In-Picture, or PIP. The initial solution we gave her was to look at this small map and you will find a double ended arrow icon in the upper right corner. When you click this, the map expands back to full screen. But, it is very hard to see. You can turn off PIP for the Map app. You can do this by going to SETTINGS > APPS > Maps then scroll down to Picture-in-picture, which may be under ADVANCED OPTIONS, and turn it off. Problem solved!

Dolores asked about apps that might help her practice typing. We went to the Microsoft Store and found quite a number of apps for beginners to advanced. YouTube was also suggested as another source for information on this.

Louise asked about phone calls she has received and if the caller can delete them from her history. If that

history is on her phone or voicemail, the caller has no access to it and cannot change or delete it. But voicemail may have certain limitations, such as memory size or age of the records. Exceeding their limits may cause deletion.

When there were no more questions, we looked at a website called Best Money Saving Apps for 2022. There were 18 apps and websites that are discussed in this article. We found quite a few that required purchase or monthly subscription. The article can be found at <a href="https://millennialmoney.com/money-saving-apps/">https://millennialmoney.com/money-saving-apps/</a>

Ibotta is a cashback app that lets you earn points in three main ways, shopping online, scanning re-

ceipts, and using Pay by Ibotta in-store to get instant cashback by presenting your discount code to the cashier. The app covers a wide variety of stores, including groceries, clothing, and travel – there are over 140 retailers in total.

To close the meeting, we looked at a website that does conversions, such as length, volume, temperature and many more. <a href="https://">https://</a>

www.unitconverters.net/
The common ones are

The common ones are

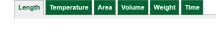

Here more specific technical conversions are listed.

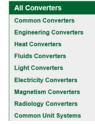

Jim Hempel

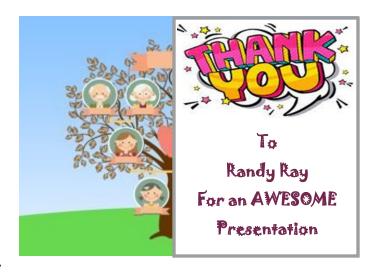

#### LONG LIVE THE CD-ROM!

I'm sure you remember, as I do, that software used to come on floppy disks. And then along came the CD-ROM, which I think stands for Compact Disk Read Only Memory. This looks like a music compact disk and it offers a whopping 700 Megabytes of storage. Pretty soon, computers came with CD-ROM readers, and then, not long after, these weren't just readers; they were burners. I guess technically they were CD-ROM writers, but calling them burners makes them sound more intimidating. But wait, we're not done yet.

After the CD-ROM, came the DVD-ROM, which offered a whopping 4.7 Gigabytes of storage, usually enough for videos. And in order to confuse us customers, the blanks come in either DVD+R or DVD-R formats. What was offered next were CD/DVD combo units. These became so common that they were regularly offered in new desktops and laptops.

I think what really killed the CD-ROM and its other relations, was high-speed internet. In the old days, software on CD-ROMs came in sort of book-case sized boxes which not only contained the disk, but also a

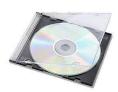

manual, a quick-guide sheet, and some marketing material. Later on, these boxes were reduced to about the size of a video tape box. That lasted quite a while.

And now, boxes and printing are no longer necessary, thanks to high speed internet. One searches websites for software, finds something, clicks on a few buttons to select and pay, and just downloads the software or audio/video files. This usually works and the customer gets the shipment almost immediately, with NO waiting. Now there is no need for CD/DVD combo drives in computers any more. Just about everyone saves money, the computer makers, the software publishers, and especially the customers. Without the printing and brick and mortar store expense, the downloads are also a lot cheaper. If one really wants a CD/DVD, in a lot of cases, they can be shipped, but of course there's an extra charge and the shipment takes longer. And what about all the disks that one has been collecting for years? I would say, if you have a desktop or laptop computer with a CD/DVD combo

unit, take care of it and hold on to it as long as possible. Other than that, one can get an external CD/DVD drive with a USB connection that can be plugged into a USB port of a computer. Because there were so very many made, I don't think the CD-ROM will disappear but there sure won't be as many made. The CD-ROM is dead. Long Live the CD-ROM! And I guess it did.

Richard Durand

#### **ANDROID TIP**

I followed these directions and my S9 and Note 10 are now registered in Find My Device

are now registered in Find My Device

Keep your data safe if you lose your phone

Locate, ring, lock, and erase your device with Android Device Manager

- 1 Ensure your devices are registered on Android Device Manager: https://www.google.com/android/devicemanager.
- 2 If you lose your phone, visit Android Device Manager to locate, ring, lock, or erase your device from your computer.

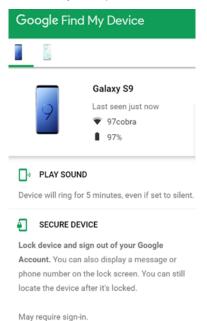

Jim Hempel

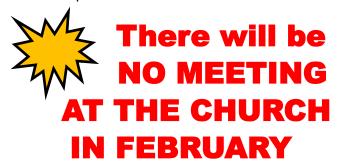

RY

#### **JANUARY 2023**

#### WAUC LEADERSHIP MEETING

WAUC leadership members met via Zoom on January 9, 2023.

Romaine Artus, Don Skarda, Rita Bruce, Richard Durand, Terry Harvey, Jim Hempel, and Julia Rice were present. Tom Martini and Bob Banerian were absent.

The members discussed the following issues:

#### - General Meetings

Don Skarda will not be available in February to set up the in-person meeting so the February meeting will be held only via Zoom, there will be no in-person meeting at the church.

The March meeting will be a hybrid meeting, both inperson and on Zoom.

#### - Annual WAUC Picnic

The Picnic will be held in person during the May 4, 2023, General Meeting.

Romaine will start bringing the food sign-up sheet to the January luncheon and she will later send emails to members about the picnic.

Don Skarda will bring a printout of members to the picnic so that members can be checked off as they arrive. This will avoid long lines at the registration table.

Bingo and raffles will be a part of the picnic. Don will check with previous Bingo callers to see if they would be willing to do so at the picnic. Don Gardner will be asked to assemble the Bingo packets.

Terry will be in charge of selling raffle tickets and she will go table to table to make sure everyone has a chance to buy tickets.

Don Skarda will contact Marilyn S about providing music at the picnic.

There will be no charge to members and their spouses if they bring a dish to pass. Members not bringing a dish to pass will be charged \$10 and non-member guests will be charged \$15.

Leadership team will discuss the main dish to be provided by the club at their February meeting.

#### - WAUC Investment Club

The Investment Club meets on the fourth Wednesday of every month., 2023 meetings will be in-person at the Wauwatosa Public Library.

#### - Finance

An annual audit of our club's finances will be conducted in February or March. Rita Bruce and Richard Durand have volunteered to conduct the audit. Don Skarda will see if he can find another volunteer.

Dues for 2023 are now \$30.

#### - WAUCtalk

Since we do not have an editor, the newsletter is being created by a team consisting of Don Skarda, Terry Harvey, Tom Martini, and Jim Hempel. Jan Mlagan is the proofreader.

Terry mentioned that all submissions for the newsletter need to be received by the 10<sup>th</sup> of the month so that it can be assembled and proofread in time for posting the newsletter on the 15<sup>th</sup> of the month.

Terry will add pictures of member events to the newsletter.

#### - Public Presentation

We discussed some ideas for a public presentation and thought Bill James' October presentation on "How to Update to Windows 11" might be an idea.

#### -Other issues discussed

Don Skarda will ask if anyone wants to join the Leadership team at the February General meeting. If no one does, he will make a motion to keep the same Leadership team.

Don Skarda has received a copy of the church key and has given it to Romaine.

Don Skarda will research prices for a new projector to use for meetings at the church. Our current projector does not fill the screen and the overall quality of the video is not great.

The Newsletter Editor and the facilitator for the iPhone/iPad SIG are open positions.

A backup for the Program Chair is still needed. The next Leadership meeting is tentatively scheduled for Monday, February 6, 2023, at 3:00 pm.

#### Rita Bruce

# NO MEETING AT THE CHURCH IN FEBRUARY!

<u>WAUC</u>: <u>Wisconsin All-computer Users Club WAUC</u></u> was established to provide an educational forum for people interested in learning about computers and related devices such as smartphones and tablets. WAUC provides these educational program and publications for its embers, as well as providing social and charitable opportunities for the membership. While WAUC is a private club and doesn't share any member information outside the club, we encourage members to interact with other members of the club and to facilitate this we publish a membership directory, an email, and promote via a public Facebook group where we often add pictures of group events and our public website.

<u>WAUCtalk</u> is a publication of the Wisconsin All-computer Users Club. WAUCtalk is a computer club dedicated to promoting and instructing the use of computers by WAUC members. WAUCtalk is emailed to all WAUC membership. Free advertising is available to all WAUC members. We are not responsible for omissions or errors.

#### WAUC Application for Membership / Renewal

| <i>name</i> |            |                  |         |  |
|-------------|------------|------------------|---------|--|
| Address _   |            |                  |         |  |
| email       |            |                  |         |  |
| City        |            |                  |         |  |
| State       | Zip        |                  |         |  |
| What do y   | ou want to | do with your com | nputer? |  |

To join WAUC, please send a completed form along with a check for \$30 to cover dues from January 1st through December 31st 2023

WAUC % Bob Banerian P.O. Box 340883 Milwaukee, WI 53234-0883

WAUC % Bob Banerian P.O. Box 340883 Milwaukee, WI 53234-0883

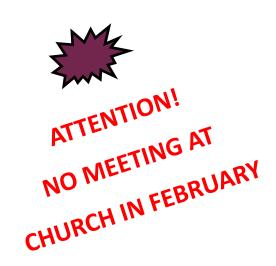